## 出典:https://memomemokun.hateblo.jp/entry/2018/11/02/093839

import requests from io import StringIO import string import pandas as pd import numpy as np

import matplotlib.pyplot as plt from mpl\_toolkits.mplot3d import Axes3D

#地形データを読み込む url = 'http://cyberjapandata.gsi.go.jp/xyz/dem/13/7228/3208.txt' response = requests.get(url)

## #標高値がない区画はとりあえず0mに置換する

maptxt = response.text.replace(u'e', u'-0.0') #maptxt = string.replace(response.text, u'e', u'-0.0') Z = pd.read\_csv(StringIO(maptxt), header=None)

#X,Y軸のグリッドを生成 X, Y = np.meshgrid(np.linspace(0,255,256), np.linspace(255,0,256))

fig = plt.figure(figsize=(13, 10), dpi=80, facecolor='w', edgecolor='k')

## #3Dグラフ

# プロット中の軸の取得。gca はSet Current Axes の略。

 $ax = fig.gca(projection='3d')$ 

# 横を1/0.8=1.25倍長く設定 ax.set\_aspect('auto', adjustable='box') <

# ax.set\_aspect(0.8, adjustable='box')

aspect パラメータは、3D プロットの縦横奥の比率を制御します。 auto に設定すると、データの範囲に自動的にフィットするように比 率が調整されます。

# 上高地の遙か上空ぐらいから前穂高越しに地形を見下ろす感じに視点を設定 ax.view\_init(70, -67)

#wireframeを描く ax.plot\_wireframe(X, Y, Z, rstride=1, cstride=2, linewidth=1)

#plt.savefig('map.jpg', dpi=72) plt.show()

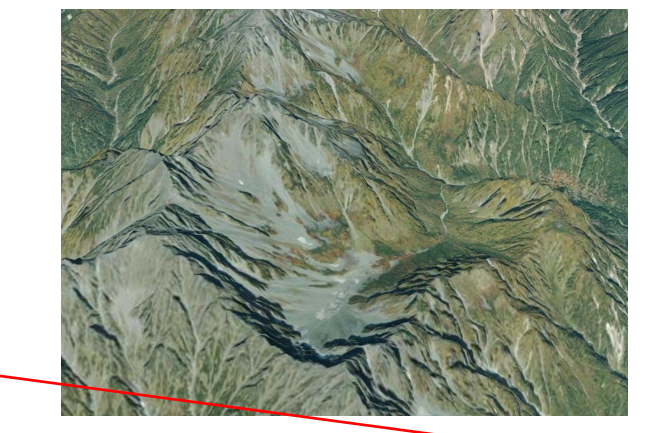

replace メソッドは、文字列内の指定された部分文字列を別 の文字列に置き換えるために使用されます。このメソッドは、 str クラスのメソッドとして提供されているため、string モ ジュールからインポートする必要はありません

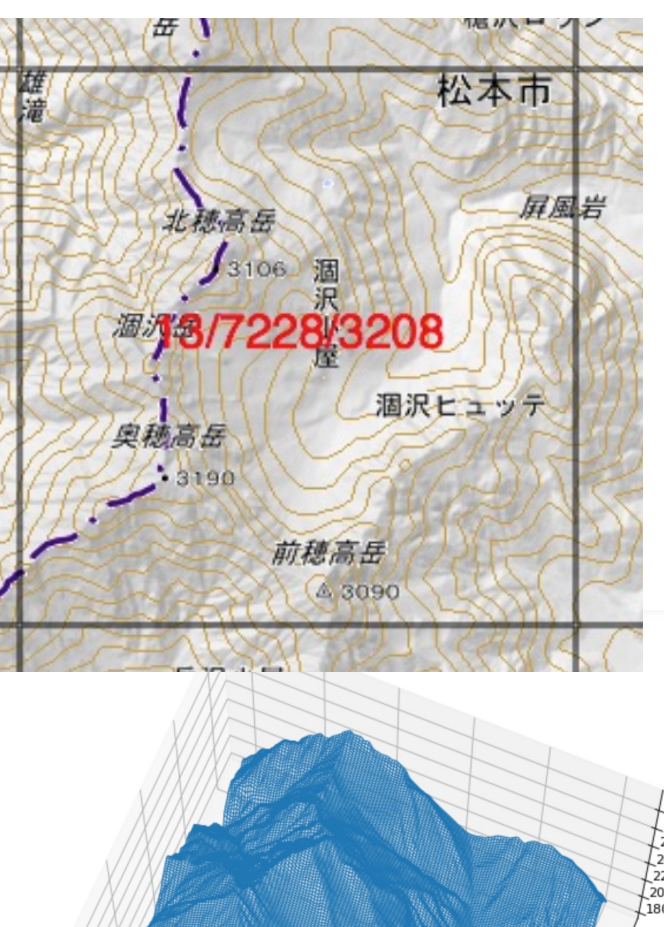

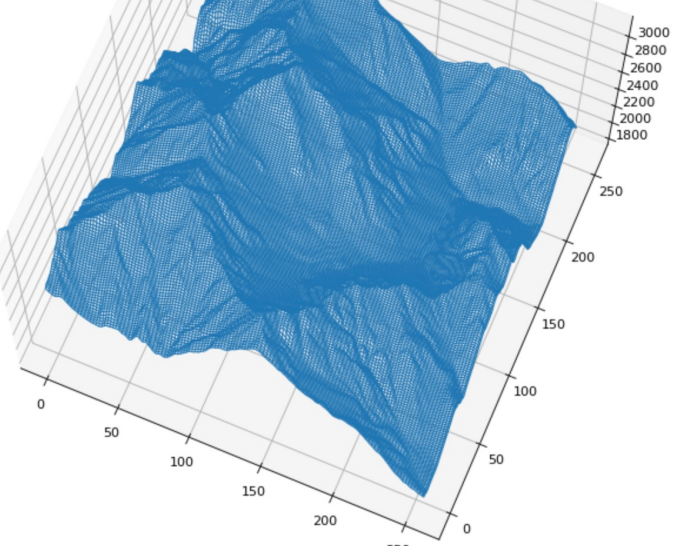

import requests from io import StringIO import string import pandas as pd import numpy as np

import matplotlib.pyplot as plt from mpl\_toolkits.mplot3d import Axes3D

#地形データを読み込む url = 'http://cyberjapandata.gsi.go.jp/xyz/dem/13/7228/3208.txt' response = requests.get(url)

#標高値がない区画はとりあえず0mに置換する maptxt = response.text.replace(u'e', u'-0.0') #maptxt = string.replace(response.text, u'e', u'-0.0') Z = pd.read\_csv(StringIO(maptxt), header=None)

#X,Y軸のグリッドを生成 X, Y = np.meshgrid(np.linspace(0,255,256), np.linspace(255,0,256))

fig = plt.figure(figsize=(14, 10), dpi=80, facecolor='w', edgecolor='k')

# プロット中の軸の取得。gca はGet Current Axes の略。 ax = fig.gca(projection='3d') # 横を1/0.8=1.25倍長く設定 ax.set\_aspect('auto', adjustable='box') # ax.set\_aspect(0.8, adjustable='box') # 上高地の遙か上空ぐらいから前穂高越しに地形を見下ろす感じに視点を設定 ax.view\_init(70, -67)

#標高25m間隔で等高線を描く elevation = range(1500,3500,25) cont = <mark>plt.contour(X, Y, Z, l</mark>evels=elevation, cmap='hot\_r') #等高線

#ラベルをつける cb = plt.colorbar(cont, shrink=0.5, aspect=10)

#plt.savefig('map.jpg', dpi=72) plt.show()

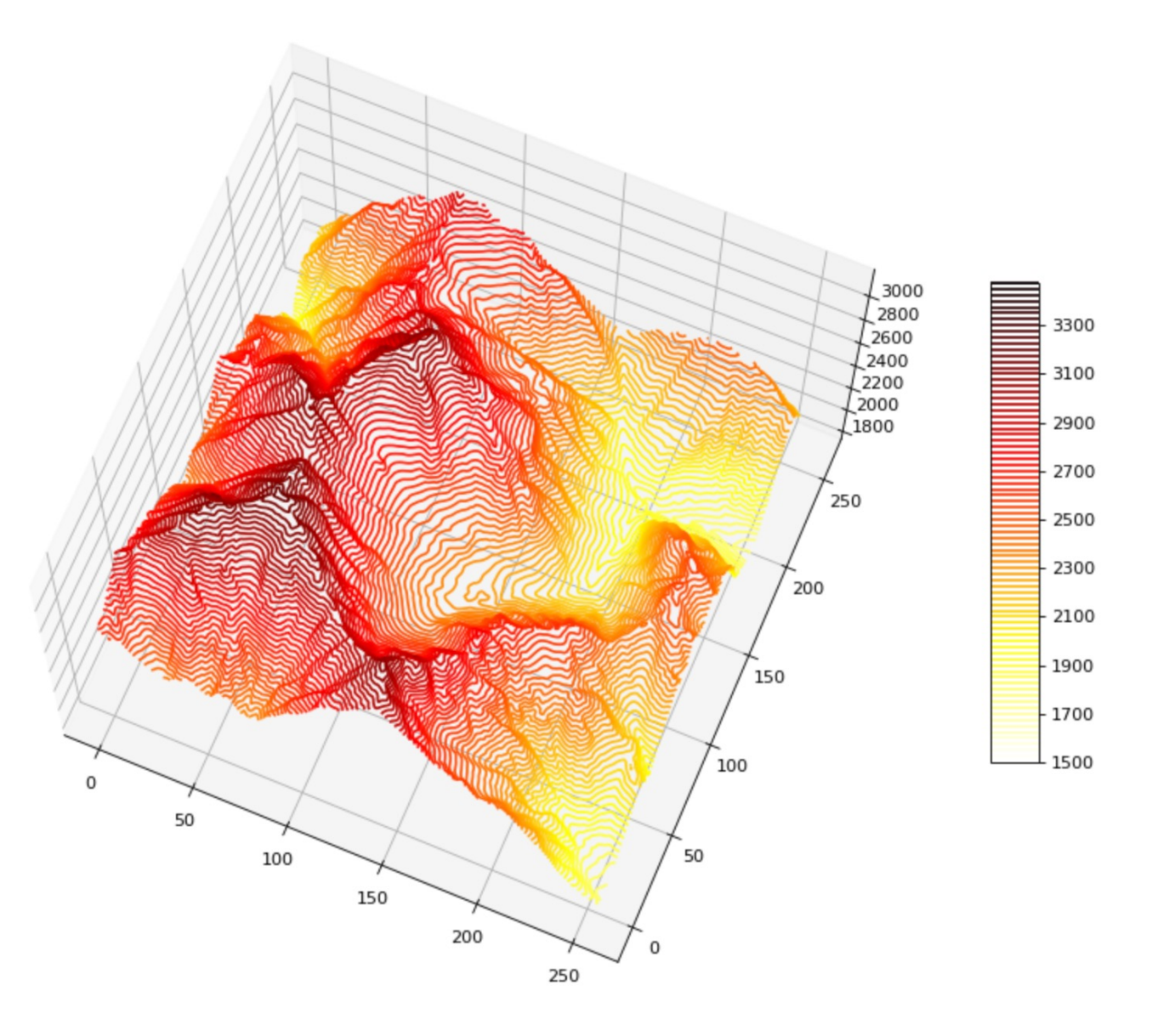

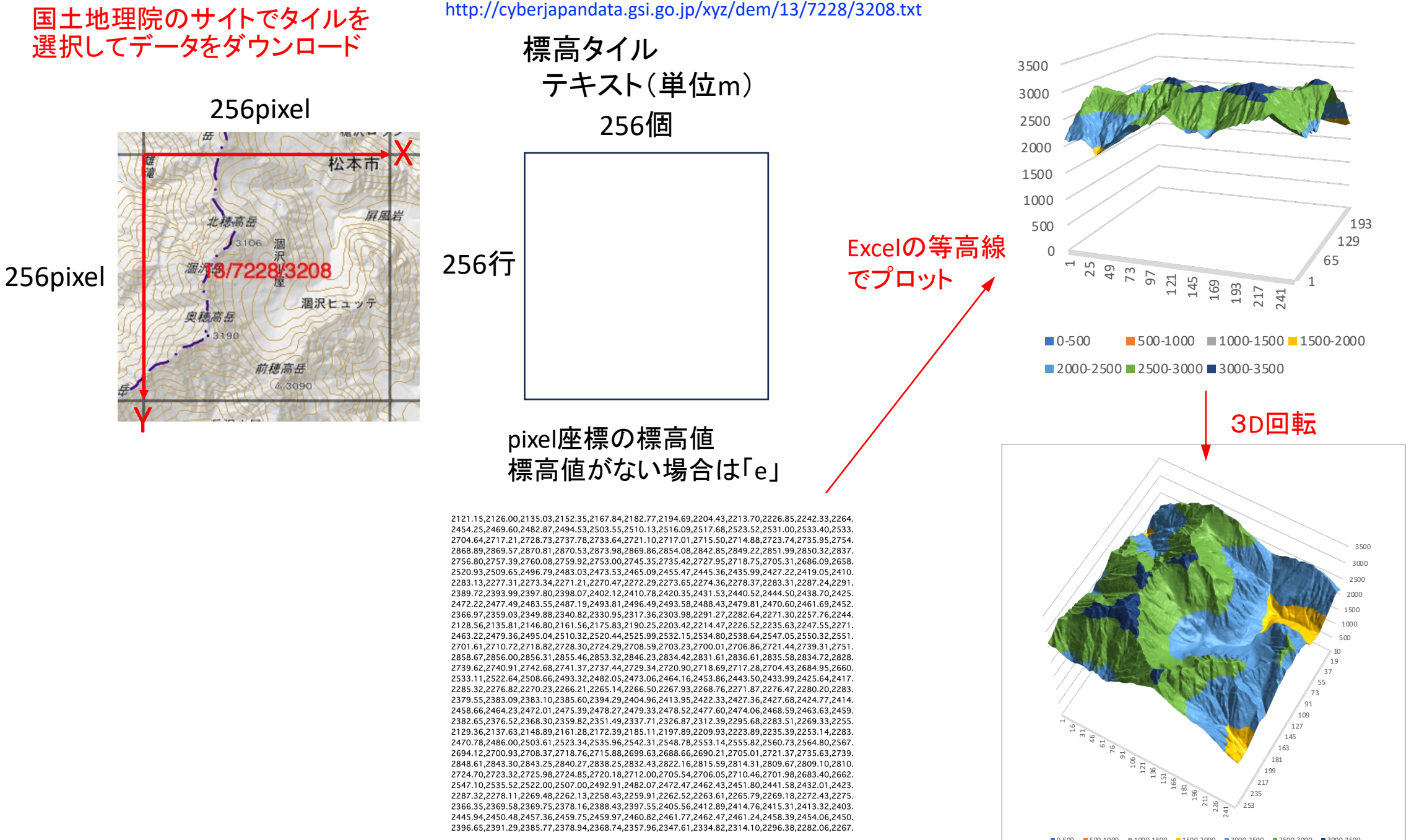

 $\blacksquare$  0-500  $\blacksquare$  500-1000  $\blacksquare$  1000-1500  $\blacksquare$  1500-2000  $\blacksquare$  2000-2500  $\blacksquare$  2500-3000  $\blacksquare$  3000-3500